**00054881 00054886** (SIRIUM2000AMBT)

**00054882 00054887** (SIRIUM2100AMBT)

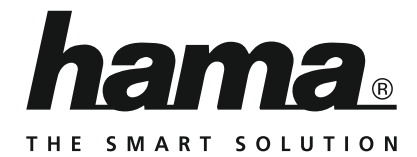

# **"SIRIUM2000AMBT/SIRIUM2100AMBT" Inteligentny głośnik**

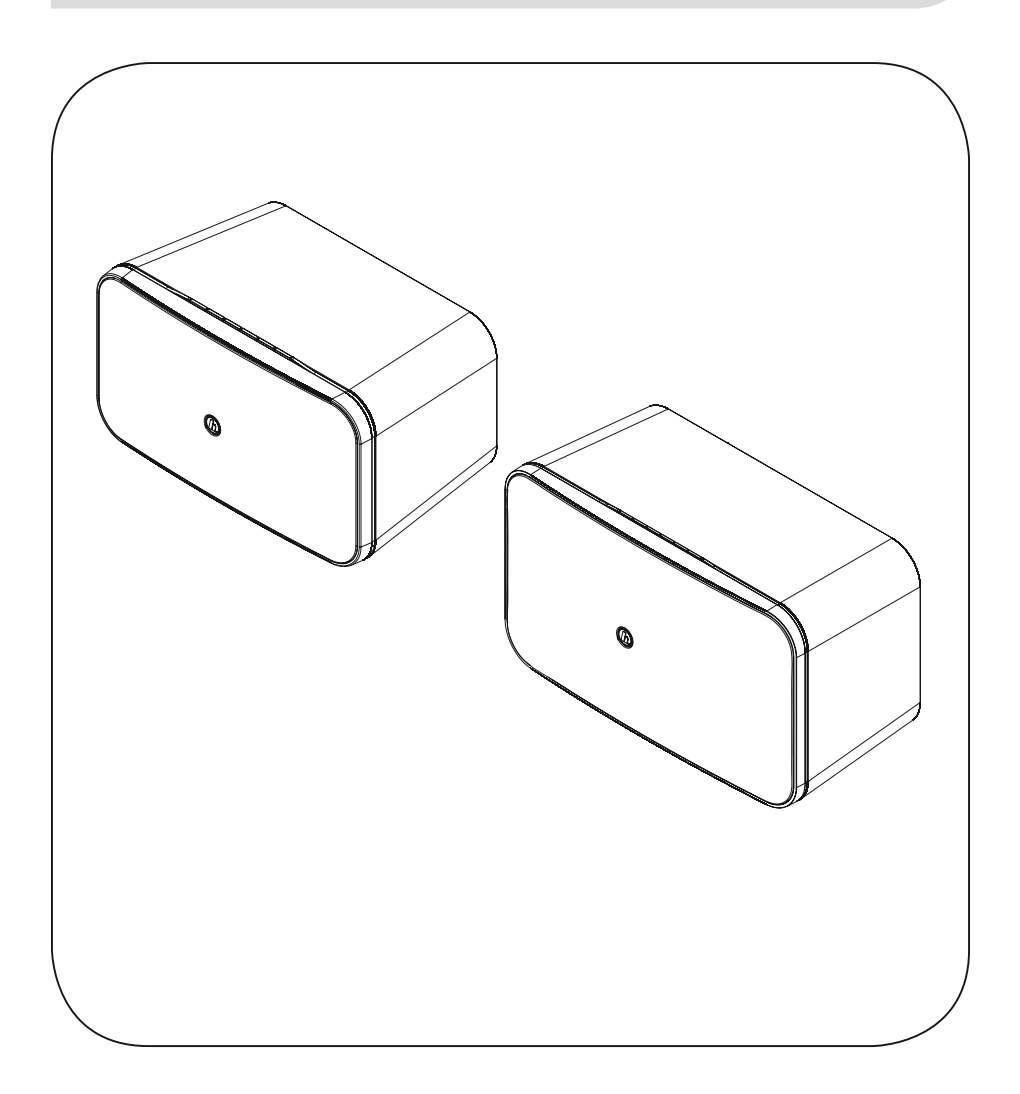

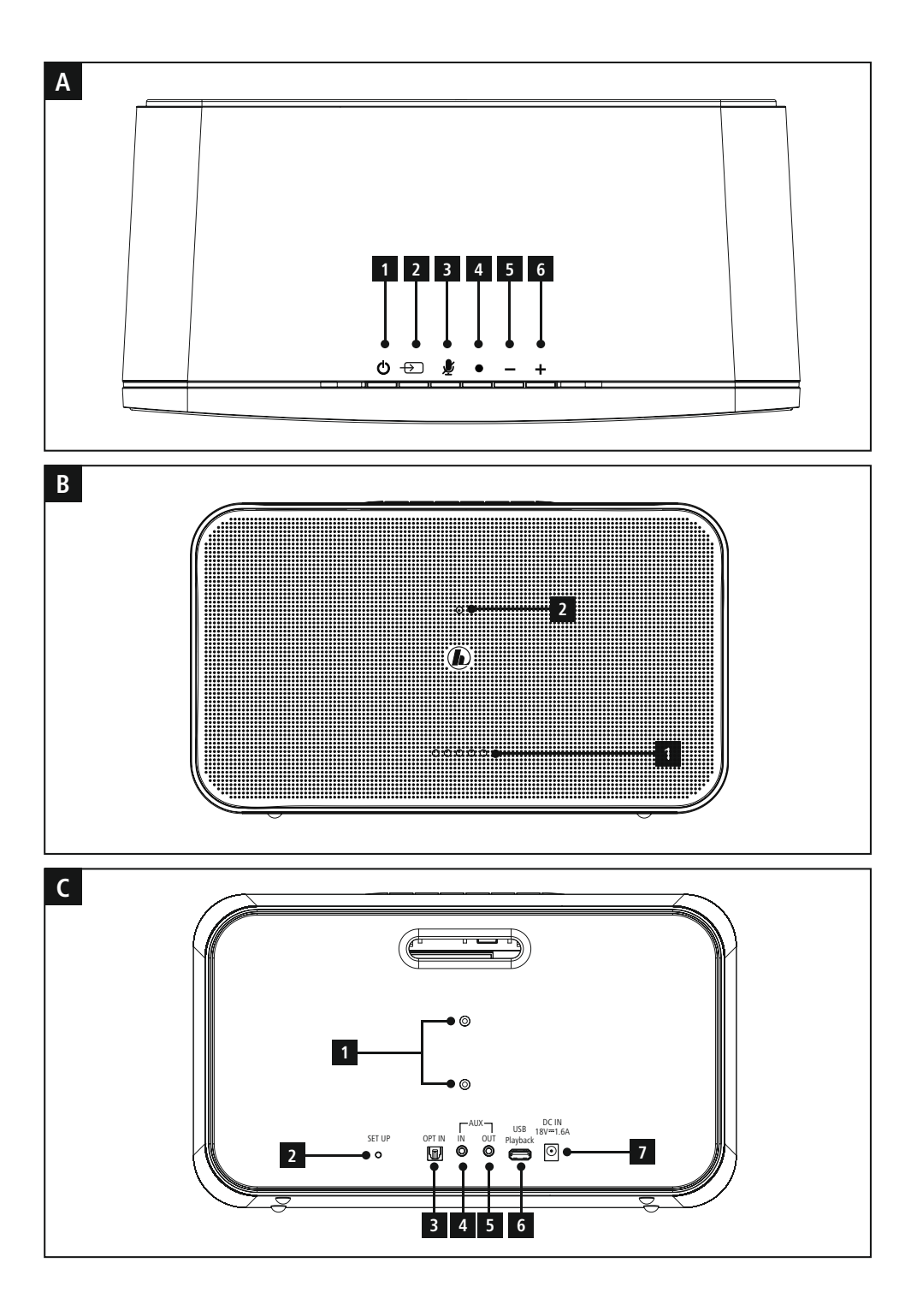

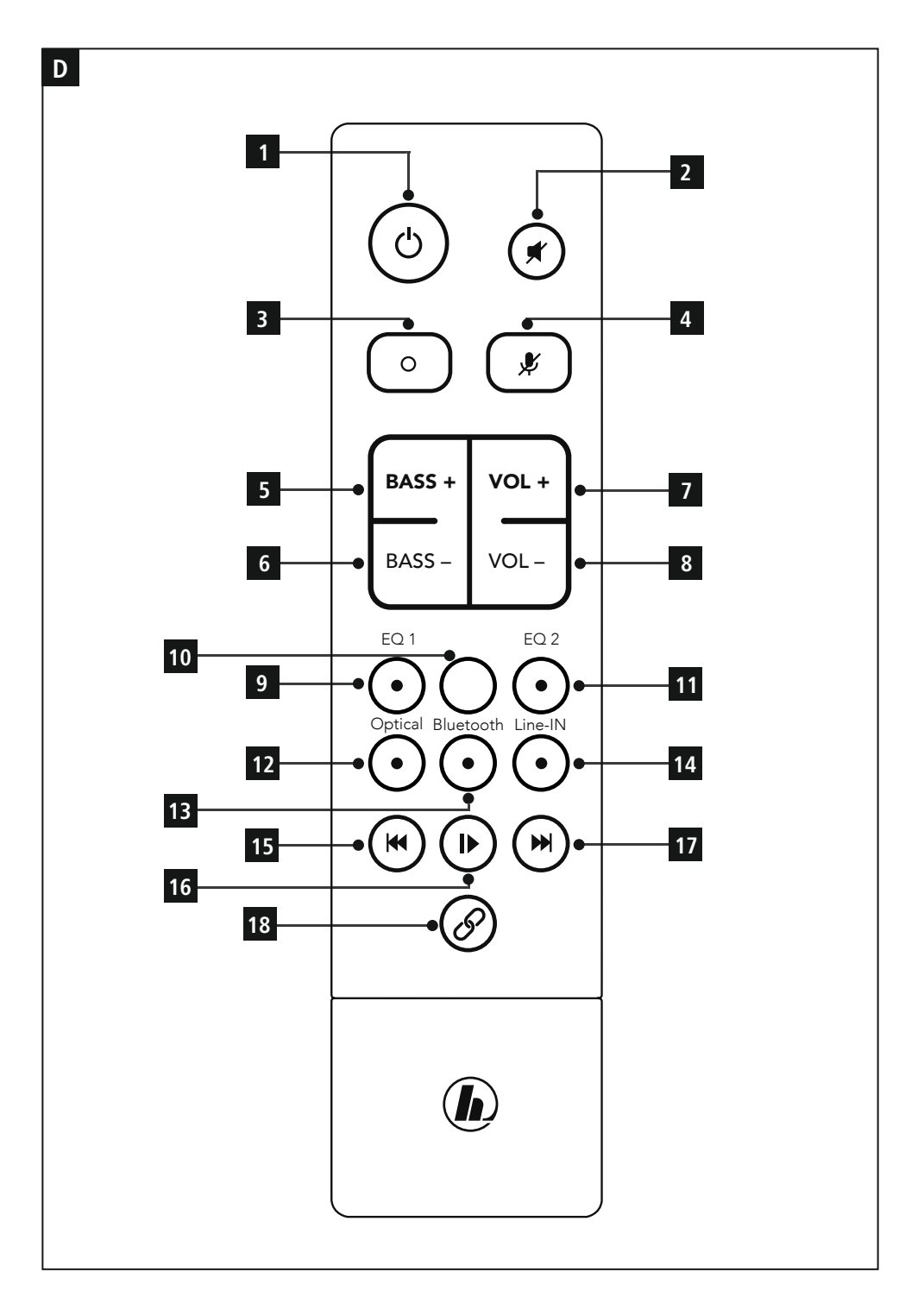

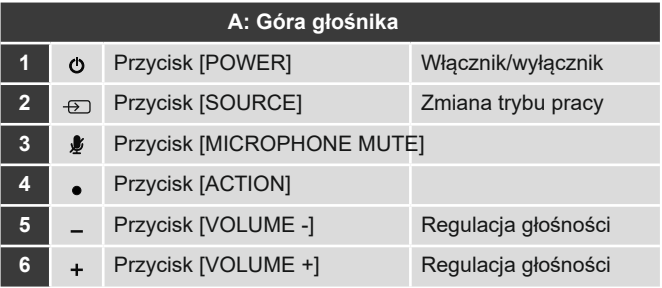

# **B: Front głośnika**

- Diody LED statusu
- Dioda LED update

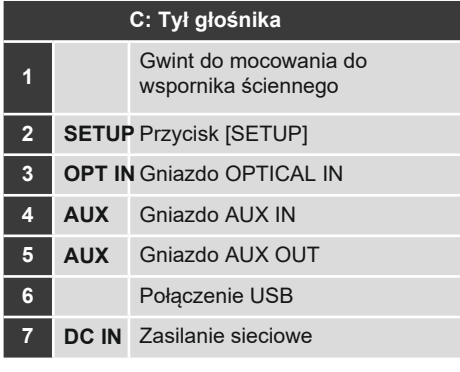

#### **Zachowanie się wskaźnika LED**

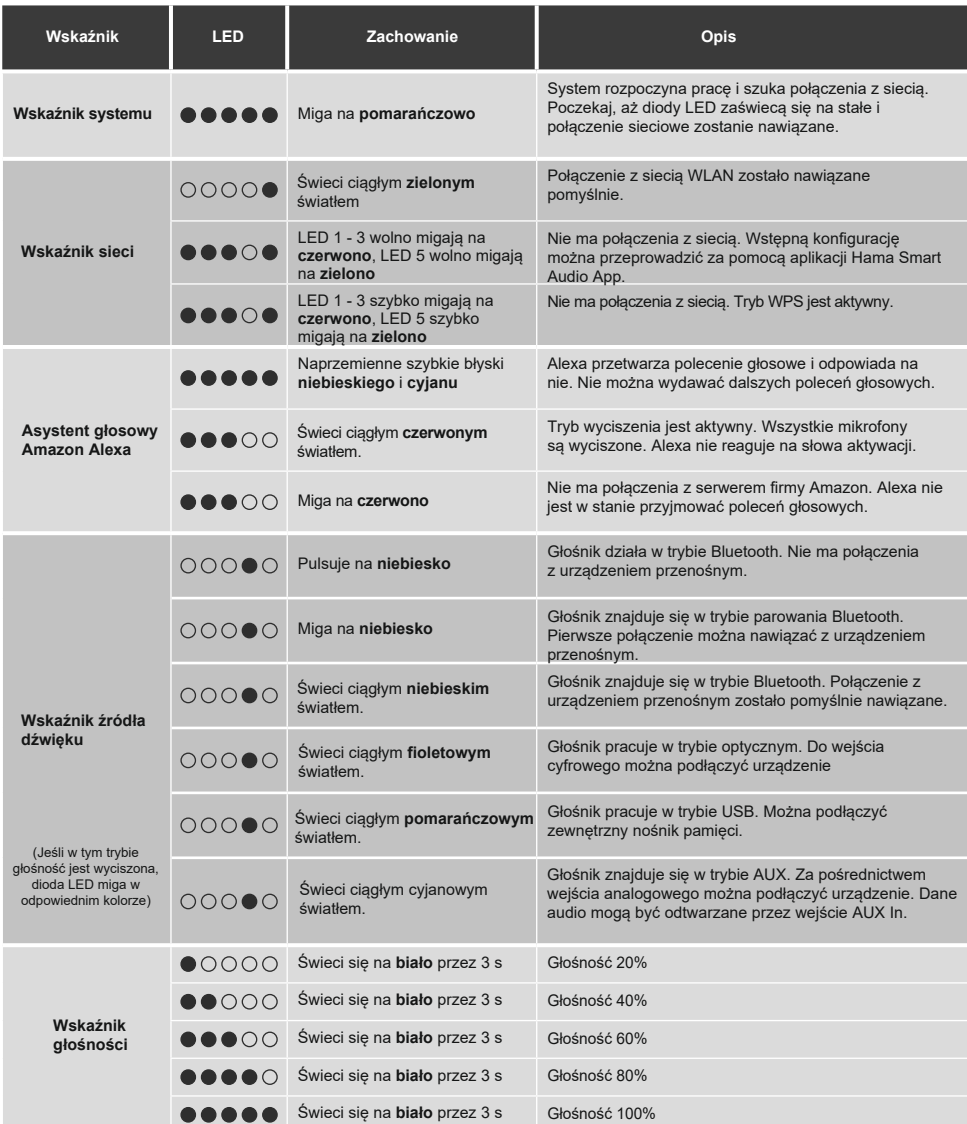

#### **Uwaga**

• Ze względu na ochronę środowiska i oszczędność cennych surowców jasność wyświetlacza LED zostaje przyciemniona po 15<br>minutach bez wydawania poleceń. Jeśli następnie zostanie wydane polecenie, jasność wyświetlacza LED zos

 $\bigcirc$ 

# 00054881/00054886 SIRIUM2000AMBT **Dane techniczne**

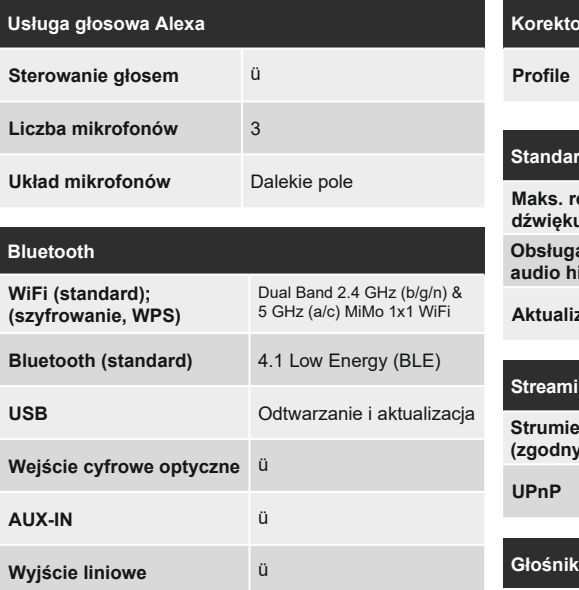

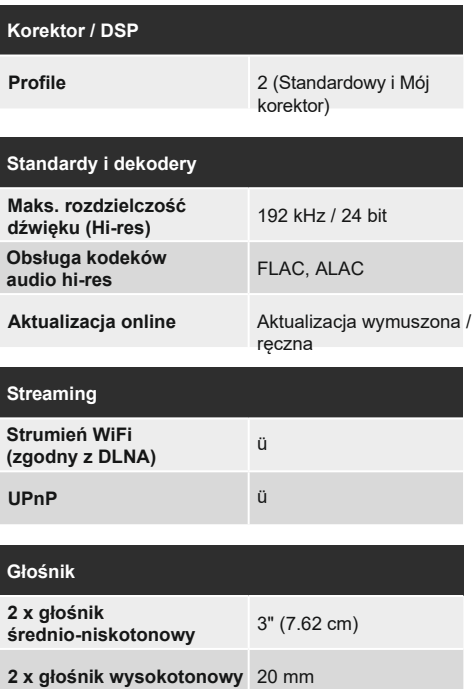

**Klasa wzmacniacza** Klasa D (TAS5754)

# **Inne informacje i dane techniczne Pilot zdalnego sterowania** Hama SRC-1805 Layout B **Baterie** 2 x AAA **Możliwość zawieszenia**  lożliwość zawieszenia<br>a ścianie

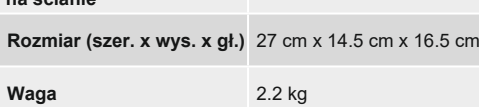

# 00054882/00054887 SIRIUM2100AMBT **Dane techniczne**

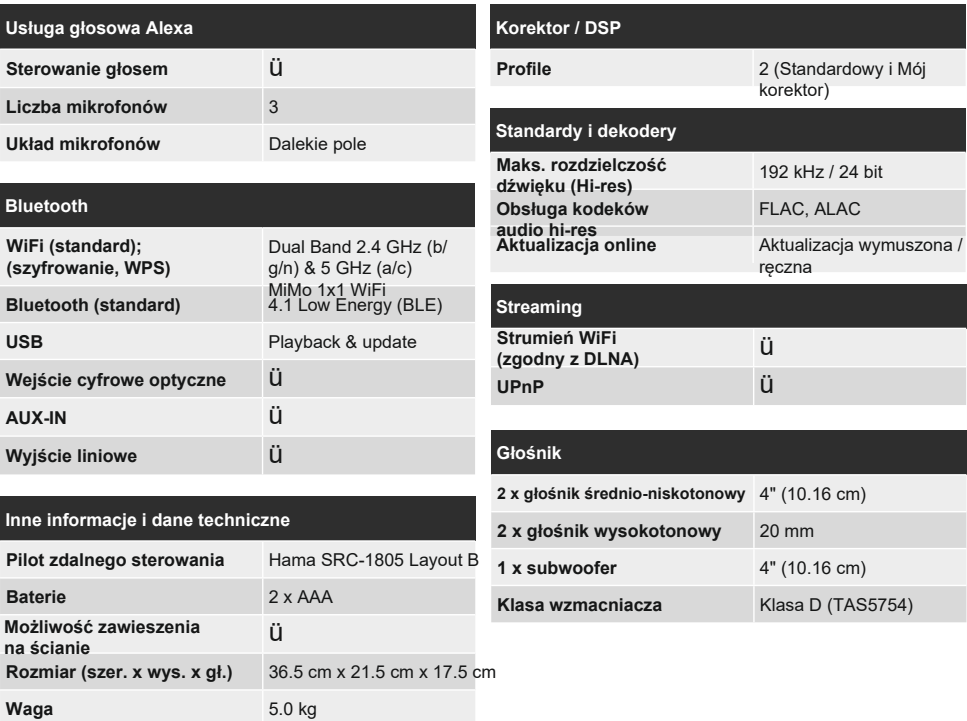

# Instrukcja obsługi

Dziękujemy za wybór produktu firmy Hama. Poświęć trochę czasu i przeczytaj uważnie poniższe instrukcje i informacje. Instrukcje te należy przechowywać w bezpiecznym miejscu, aby móc z nich korzystać w przyszłości. W przypadku sprzedaży urządzenia należy przekazać niniejszą instrukcję obsługi nowemu właścicielowi.

# **1. Objaśnienie symboli ostrzegawczych i uwag Ryzyko porażenia prądem**

A

A

**G** 

Ten symbol oznacza części produktu znajdujące się pod niebezpiecznym napięciem o wystarczającej wartości, aby stworzyć ryzyko porażenia prądem.

# **Ostrzeżenie**

Ten symbol jest używany do oznaczania instrukcji bezpieczeństwa lub w celu zwrócenia uwagi na określone zagrożenia i ryzyko.

#### **Uwaga**

Ten symbol jest używany do oznaczania dodatkowych informacji lub ważnych uwag.

## **2. Zawartość opakowania**

- SIRIUM2000AMBT/SIRIUM2100AMBT inteligentny głośnik Hama
- Adapter AC/DC
- Pilot zdalnego sterowania SRC-1805 Układ B
- 2 x baterie AAA
- Skrócona instrukcja obsługi

# **3. Wskazówki bezpieczeństwa**

- Produkt jest przeznaczony wyłącznie do użytku wewnątrz budynków.
- Produkt jest przeznaczony wyłącznie do użytku prywatnego, niekomercyjnego.
- Należy chronić produkt przed brudem, wilgocią i przegrzaniem oraz przechowywać go wyłącznie w suchych pomieszczeniach.
- Podobnie jak wszystkie urządzenia elektryczne, również to urządzenie powinno być przechowywane w miejscu niedostępnym dla dzieci.
- Nie upuszczaj produktu i nie narażaj go na duże wstrząsy. • Nie należy używać produktu poza ograniczeniami mocy
- podanymi w danych technicznych. • Ze względu na ryzyko uduszenia materiał opakowaniowy
- należy przechowywać w miejscu niedostępnym dla dzieci. • Materiał opakowaniowy należy natychmiast zutylizować
- zgodnie z obowiązującymi lokalnie przepisami. • Nie wolno w żaden sposób modyfikować urządzenia.
- Takie postępowanie unieważnia gwarancję.

#### **Ryzyko porażenia prądem**

- Nie należy otwierać urządzenia ani kontynuować jego pracy jeśli uległo ono uszkodzeniu.
- Nie używaj urządzenia, jeśli zasilacz sieciowy, kabel zasilający lub przewód zasilający są uszkodzone.
- Nie należy podejmować prób samodzielnego serwisowania lub naprawy urządzenia. Wszelkie prace serwisowe należy powierzyć wykwalifikowanym specjalistom.

#### **Ostrzeżenie - baterie**

- Podczas wkładania baterii należy zwrócić uwagę na prawidłową polaryzację (oznaczenia + i -) i włożyć baterie zgodnie z tym oznaczeniem.
- Nieprzestrzeganie tego zalecenia może spowodować wyciek lub wybuch baterii.
- Nie pozwalaj dzieciom na wymianę baterii bez nadzoru.
- Nie należy mieszać starych i nowych baterii, baterii różnych typów lub pochodzących od różnych producentów.
- Wyjmij baterie z produktów, które nie będą używane przez dłuższy czas.
- Nie należy doprowadzać do zwarcia baterii.
- Nie należy ładować baterii.
- Nie wolno palić baterii.
- Baterie i akumulatory należy przechowywać w miejscu niedostępnym dla dzieci.
- Wyjąć zużyte baterie z produktu i niezwłocznie je zutylizować.

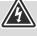

A

# **4. Przed uruchomieniem**

#### **Przygotowanie pilota do użycia**

Otwórz pokrywę komory baterii. Znajduje się ona z tyłu pilota i można ją otworzyć, przesuwając we wskazanym kierunku.

W zestawie znajdują się dwie baterie AAA, które należy włożyć do komory baterii, aby pilot zdalnego sterowania mógł działać. Podczas wkładania baterii należy upewnić się, że są one włożone zgodnie z prawidłową polaryzacją. Odpowiednia biegunowość (+ / -) jest oznaczona wewnątrz komory baterii.

# **5. Rozpoczęcie pracy**

## **Uwaga**

G

 $\left( \bigcap \right)$ 

Używaj tylko oryginalnych akcesoriów (lub: akcesoriów zatwierdzonych przez firmę Hama), aby uniknąć uszkodzenia produktu.

#### **Ostrzeżenie**

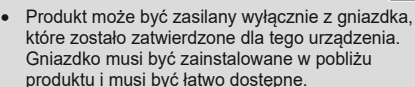

- Odłącz produkt od zasilania za pomocą przełącznika On/Off - jeśli nie jest on dostępny, wyjmij wtyczkę przewodu zasilającego z gniazdka.
- W przypadku korzystania z wielogniazdkowej listwy zasilającej należy upewnić się, że sumaryczny pobór mocy wszystkich podłączonych urządzeń nie przekracza jej maksymalnej mocy.
- Jeśli produkt nie będzie używany przez dłuższy czas, należy odłączyć go od sieci elektrycznej.

#### **Włączanie**

- Podłącz przewód zasilający głośnika do prawidłowo zainstalowanego gniazdka.
- Głośnik włącza się automatycznie.

## **Uwaga - włączanie po raz pierwszy**

- Po pierwszym włączeniu głośnik znajduje się w trybie "Device setup" (Konfiguracja urządzenia), a diody LED stanu (1-5) pulsują.
- Jeśli tryb konfiguracji nie jest aktywny, naciśnij krótko przycisk [SETUP] (2) z tyłu urządzenia za pomocą ostro zakończonego narzędzia (np. spinacza do papieru), aby włączyć tryb WPS (szybko miga). Można też nacisnąć i przytrzymać przycisk [SETUP] (2) przez około 7 sekund, aby otworzyć AccessPoint (miga powoli).
- Przy następnym włączeniu wszystkie diody LED stanu (1-5) migają na pomarańczowo, dopóki nie zostaną przywrócone dotychczasowe połączenia. W zależności od siły sygnału internetowego może to potrwać do 20 sekund.

# **Włączanie / wyłączanie / tryb gotowości**

- Naciśnij przycisk [POWER] (1), aby włączyć głośnik. Można też nacisnąć przycisk [POWER] (1) na pilocie.
- Naciśnij ponownie przycisk [POWER] (1) na urządzeniu lub na pilocie, aby wyłączyć głośnik. (Tryb gotowości)

## **Uwaga**

• Aby całkowicie wyłączyć głośnik, należy odłączyć go od źródła zasilania.

#### **Regulacja głośności / wyciszanie**

- Naciśnij przycisk [VOLUME -/+], aby zmniejszyć lub zwiększyć głośność.
- Naciśnij przycisk [ n 2 (2) na pilocie, aby wyciszyć głośnik.
- Naciśnij ponownie przycisk  $\left[\right.\right.$   $\left(\right.\right.$  (2), aby przywrócić głośność do wartości sprzed wyciszenia.

# **6. Konfiguracja głośnika**

#### **Uwaga**

• Aby móc korzystać z wszystkich funkcji produktu, należy pobrać aplikację Amazon Alexa App i skonfigurować konto Amazon. W tym celu należy postępować zgodnie z instrukcjami zawartymi w aplikacji Amazon Alexa App. Więcej informacji na ten temat można znaleźć na stronie www.amazon.de.

# **6.1. Pobieranie aplikacji Hama Smart Audio**

#### **Uwaga**

Obsługiwane są następujące systemy operacyjne:

- •iOS 8 lub wyższy
- •Android 4.4.2 lub wyższy
- Otwórz iTunes AppStore lub Google Play Store na swoim smartfonie.
- Wpisz w wyszukiwarkę hasło "Hama Smart Audio". • Pobierz aplikację w normalny sposób i zainstaluj ją
- na swoim smartfonie. Aby to zrobić, postępuj zgodnie z instrukcjami wyświetlanymi na smartfonie.

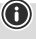

ኅ

0

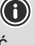

#### **6.2. Konfigurowanie urządzenia po raz pierwszy za pomocą aplikacji Hama Smart Audio App (funkcja ALEXA)**

#### **Uwaga WLAN (sieć bezprzewodowa)**

- Upewnij się, że router jest włączony, działa prawidłowo i że istnieje połączenie z Internetem/siecią.
- Aktywuj funkcję WLAN w routerze, jeśli nie jest ona jeszcze aktywna.

 $\bigcirc$ 

- Postępuj zgodnie z instrukcjami obsługi routera dotyczącymi prawidłowego działania połączenia WLAN.
- Upewnij się, że głośnik znajduje się w trybie parowania z siecią WLAN. Diody LED stanu (1-5) migają.
- Jeśli tryb konfiguracji nie jest aktywny, naciśnij krótko przycisk [SETUP] (2) z tyłu urządzenia za pomocą ostro zakończonego narzędzia (np. spinacza do papieru), aby włączyć tryb WPS (szybko miga). Alternatywnie, naciśnij i przytrzymaj przycisk [SETUP] (2) przez około 7 sekund, aby otworzyć AccessPoint (miga powoli).
- Upewnij się, że aplikacja Hama Smart Audio App jest zainstalowana na smartfonie i że wszystkie aktualizacje zostały zainstalowane.
- Otwórz aplikację Hama Smart Audio App i dotknij przycisku [Setup].

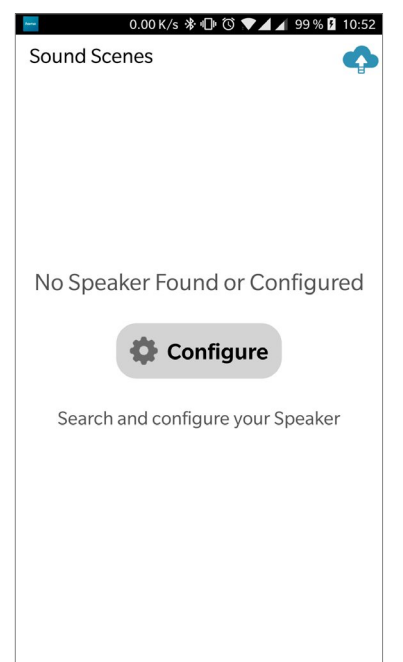

• Następnie dotknij [Add speaker].

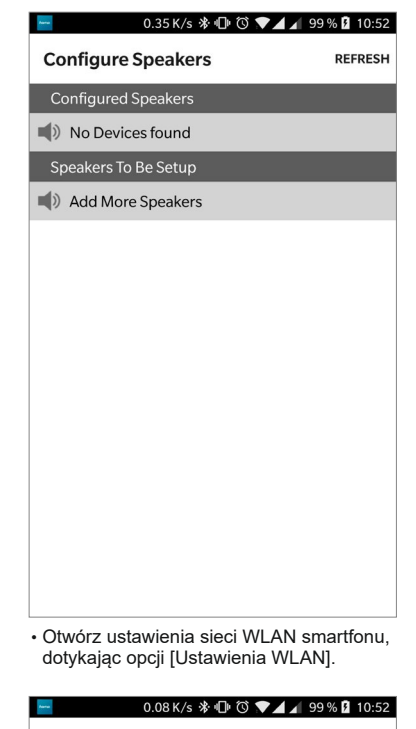

# **Speaker Setup**

Speaker Accessory Configuration

1. Tap the "Open Settings" in the bottom and tap on Wi-Fi item in Settings menu.

2. Select "SIRIUMSetup\_XXXX" from the list of networks

3. Return to Hama app and press "Next" to continue.

**OPEN SETTINGS** 

• W ustawieniach sieci WLAN w smartfonie wyszukaj głośnik Hama SIRIUM2000AMBT/ SIRIUM2100AMBT.

#### **Uwaga**

• Głośnik generuje własną sieć WLAN o nazwie SIRIUMSetup i pierwszych sześciu cyfrach adresu MAC (np. SIRIUMSetup\_E69EBB). Ta sieć WLAN nie wymaga podawania hasła.

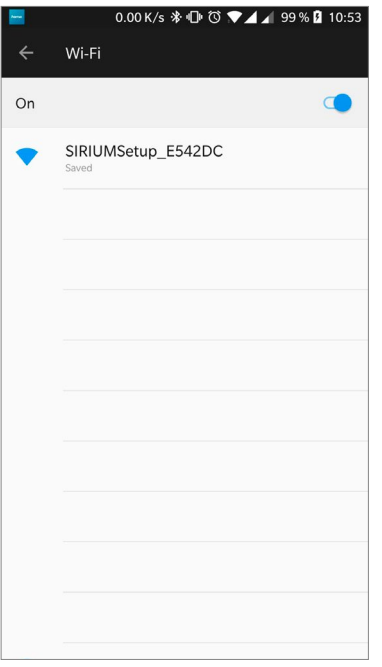

- Połącz swój smartfon z głośnikiem.
- Wróć do aplikacji Hama Smart Audio App na swoim smartfonie.
- Wybierz wymaganą nazwę sieci WLAN (SSID), z którą chcesz połączyć głośnik.
- W razie potrzeby wprowadź także klucz sieciowy i potwierdź przyciskiem [Gotowe].

#### **Uwaga**

 $\bigcirc$ 

• Klucz współdzielony jest często wydrukowany na tylnej stronie routera/punktu dostępowego.

 $\bigcirc$ 

- Podczas wpisywania klucza należy zwrócić uwagę na wielkość liter.
- Potwierdź wybrane ustawienia, dotykając przycisku [Potwierdź].

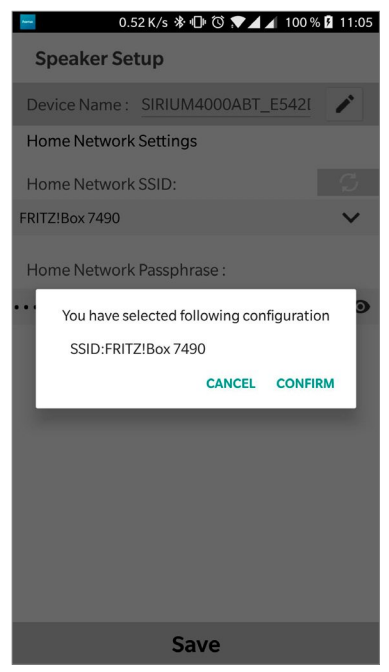

• Głośnik połączy się teraz z siecią. Po pomyślnym nawiązaniu połączenia na smartfonie pojawi się komunikat "Loudspeaker configured successfully" (Głośnik skonfigurowany pomyślnie).

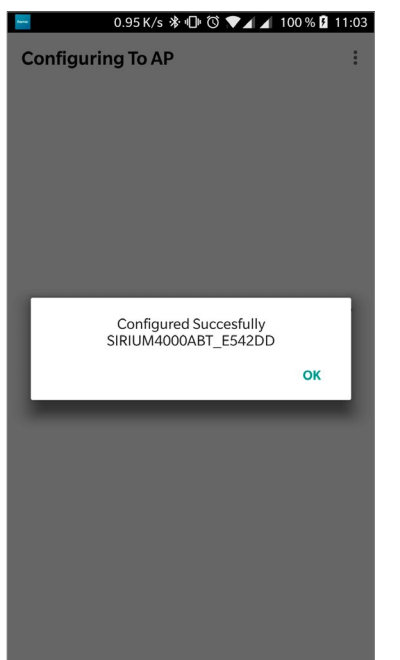

#### **Uwaga**

- W przypadku systemu iOS może być konieczne zamknięcie i ponowne uruchomienie aplikacji. Następnie wykonaj dwie poniższe czynności.
- Skonfigurowany pasek dźwiękowy powinien teraz pojawić się w menu głównym. Naciśnij na ikonę głośnika.
- Dotknij [Źródła] przy dolnej krawędzi ekranu
- aby nawiązać połączenie z kontem Amazon.
- Następnie dotknij przycisku [Amazon Alexa].

• Dotknij przycisku [SIGN IN WITH AMAZON], aby otworzyć przeglądarkę internetową w celu wprowadzenia danych dostępu.

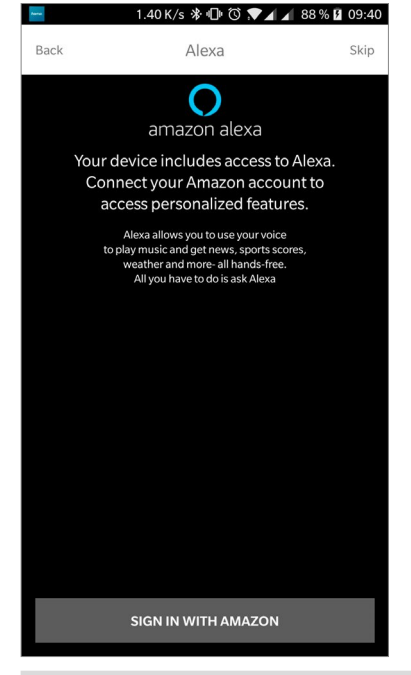

#### **Uwaga**

 $\bigcirc$ 

- Jeśli aplikacja Amazon Shopping App została już zainstalowana i skonfigurowana na smartfonie, poniższe kroki są pomijane.
- Korzystając z klawiatury smartfonu, wprowadź dane dostępu do konta Amazon i potwierdź wprowadzone dane przyciskiem Zaloguj.
- Ewentualnie stuknij przycisk [Utwórz nowe konto Amazon], aby utworzyć nowe konto Amazon.
- Po pomyślnym zalogowaniu nastąpi powrót do aplikacji Hama Smart Audio App.

 $\bigcirc$ 

• Teraz wybierz jezyk, na który Alexa ma odpowiadać w przyszłości.

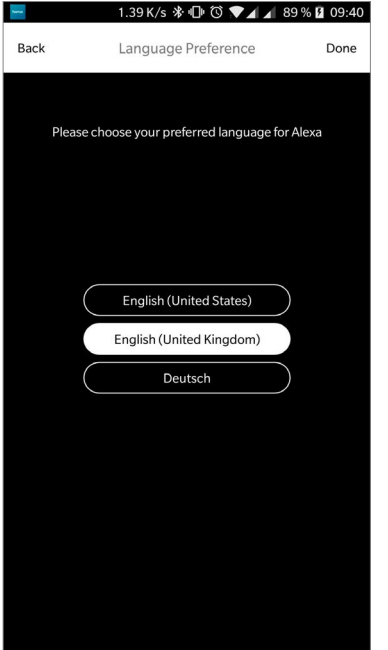

- Otwórz aplikację Amazon Alexa i w razie potrzeby wprowadź ponownie swoje dane dostępu. Głośnik powinien znaleźć się wśród aktywnych urządzeń.
- Następnie dostosuj ustawienia spersonalizowane (strefa czasowa, nazwa urządzenia itp.) w aplikacji Amazon Alexa App. Dalsze informacje na ten temat można znaleźć na stroniewww.amazon.com -> Help and Customer Service.

#### **Uwaga**

- 6
- Należy pamiętać, że informacje o lokalizacji dla zapytań (np. "Jaka będzie pogoda") będą działać poprawnie tylko wtedy, gdy do aplikacji Alexa App zostaną wprowadzone prawidłowe informacje o lokalizacii.
- Teraz można korzystać z aplikacji Alexa w sposób opisany w Sekcji 12.

#### **7. Pierwsze połączenie Bluetooth ® (parowanie)**

Urządzenia można sparować z głośnikiem za pomocą technologii Bluetooth i używać go jako urządzenia do odtwarzania sygnałów audio. Sterowanie odtwarzaniem odbywa się bezpośrednio za pomocą urządzenia lub pilota zdalnego sterowania. Głośność można również regulować bezpośrednio na głośniku

#### **Uwaga - Bluetooth®**

• Sprawdź, czy Twoje urządzenie przenośne (smartfon, tablet PC itp.) obsługuje technologię Bluetooth.

G

- Należy pamiętać, że maksymalny zasięg dla Bluetooth® wynosi 10 metrów bez przeszkód, takich jak ściany, ludzie itp.
- Połączenie może być zakłócane przez inne urządzenia/połączenia Bluetooth® znajdujące się w pobliżu.
- Głośnik może być sparowany tylko z jednym urządzeniem jednocześnie.
- Należy pamiętać, że kompatybilność zależy od obsługiwanych profili Bluetooth® oraz używanych wersij Bluetooth®. (Patrz: dane techniczne, instrukcja obsługi używanego urządzenia)
- Upewnij się, że urządzenie obsługujące technologię Bluetooth jest włączone i że funkcja Bluetooth jest aktywna.
- Aktywuj tryb Bluetooth, naciskając kilkakrotnie przycisk [SOURCE] (2) na głośniku.
- Można również nacisnąć przycisk [Bluetooth] (13) na pilocie zdalnego sterowania.
- Dioda LED stanu Bluetooth (4) zacznie pulsować na niebiesko.
- Naciśnij i przytrzymaj przycisk [SOURCE] (2) przez ok. 2 sekundy, aby włączyć tryb parowania. Dioda LED stanu Bluetooth (4) zacznie migać na niebiesko i rozlegnie się sygnał dźwiękowy.
- Otwórz ustawienia Bluetooth w swoim urządzeniu i poczekaj, aż na liście znalezionych urządzeń Bluetooth pojawi się Hama SIRIUM2000AMBT/ SIRIUM2100AMBT.
- Jeśli to konieczne, rozpocznij wyszukiwanie urządzeń Bluetooth w swoim urządzeniu.
- Wybierz głośnik Hama SIRIUM2000AMBT/ SIRIUM2100AMBT na liście dostępnych urządzeń i poczekaj, aż głośnik zostanie wyświetlony jako połączony w ustawieniach Bluetooth Twojego urządzenia.
- Dioda LED statusu Bluetooth (4) zaświeci się teraz na niebiesko.
- Rozpocznij odtwarzanie dźwięku i steruj nim odpowiednio za pomocą urządzenia lub pilota zdalnego sterowania.

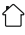

# **Uwaga - hasło Bluetooth®**

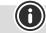

0

Niektóre urządzenia wymagają podania hasła w celu

nawiązania połączenia z innym urządzeniem **Bluetooth®** 

• Jeśli urządzenie wymaga podania hasła w celu nawiązania połączenia z głośnikiem, wprowadź 0000.

# **7.1 Automatyczne połączenie Bluetooth ® (po udanym sparowaniu)**

• Urządzenia, które zostały już sparowane z głośnikiem, są automatycznie zapisywane w pamięci głośnika.

#### **Uwaga - utrata połączenia**

Po sparowaniu głośnika i urządzenia połączenie zostanie nawiązane automatycznie. Jeśli połączenie Bluetooth® nie jest ustanawiane automatycznie, sprawdź następujące elementy:

- Sprawdź w ustawieniach Bluetooth® swojego urządzenia, czy urządzenie SIRIUM2000AMBT/SIRIUM2100AMBT jest podłączone. Jeśli nie, powtórz czynności wymienione w punkcie Parowanie Bluetooth®.
- Sprawdź, czy urządzenie i głośnik znajdują się w odległości mniejszej niż 10 metrów od siebie. Jeśli nie, przesuń je bliżej siebie.
- Sprawdź, czy przeszkody nie ograniczają zasięgu. Jeśli tak, przesuń urządzenia bliżej siebie.

#### **7.2 Kończenie połączenia Bluetooth®**

- Zmień tryb na inny, aby zakończyć połączenie Bluetooth® między głośnikiem a urządzeniem.
- Połączenie można również zakończyć ręcznie w urządzeniu.

#### **8. Połączenie przez wejście / wyjście dodatkowe**

Do głośnika można podłączyć urządzenia przenośne (takie jak smartfony, tablety PC, odtwarzacze MP3 itp.) oraz starsze źródła analogowe (odtwarzacz CD/DVD itp.) za pośrednictwem analogowego wejścia audio i odtwarzać ich sygnał audio przez głośnik. W tym przypadku istnieje możliwość podłączenia za pomocą kabla audio 3,5 mm (kabel typu jack). Za pośrednictwem analogowego wyjścia audio (5) można podłączyć kolejne głośniki, przez które również bedzie odtwarzany sygnał audio.

#### **Uwaga**

• Przed podłączeniem do niego urządzenia należy wyłączyć głośnik.

G

G)

- Nie należy zginać ani zgniatać kabla.
- Aby odtwarzać za pośrednictwem gniazda AUX-In, podłącz urządzenie do gniazda AUX-In (4) za pomocą kabla audio 3,5 mm (kabel jack) do głośnika i wybierz tryb AUX. (przewód jack) do głośnika i wybierz tryb AUX.
- W przypadku odtwarzania przez gniazdo AUX-Out, podłącz kolejne głośniki / wzmacniacz, na przykład, przez gniazdo AUX-Out (5) za pomocą przewodu audio 3,5 mm (przewód typu jack) do głośnika i wybierz tryb AUX.
- Naciśnij przycisk [POWER] (1), aby włączyć głośnik.
- Włącz tryb AUX, naciskając kilkakrotnie przycisk [SOURCE] (2) na głośniku.
- Po wybraniu trybu AUX dioda LED stanu (4) zaświeci się na niebiesko.
- Rozpocznij i steruj odtwarzaniem dźwięku za pomocą podłączonego urządzenia.
- Można również nacisnąć przycisk [LINE IN] (14) na pilocie.

#### **9. Połączenie przez złącze optyczne (Optical-IN)**

Cyfrowe wejście audio w głośniku umożliwia podłączenie urządzenia (np. telewizora) i odtwarzanie jego sygnału audio przez głośnik.

#### **Uwaga**

- Wyłącz głośnik przed podłączeniem do niego urządzenia.
- Przed podłączeniem należy zdjąć zaślepki zabezpieczające z obu końców kabla sygnału optycznego.
- Nie zginaj ani nie zgniataj kabla.
- W przypadku odtwarzania za pośrednictwem optycznego złącza audio należy podłączyć kabel sygnału optycznego do optycznego wejścia audio w głośniku i do optycznego wyjścia audio w urządzeniu, a następnie wybrać tryb optyczny.
- Naciśnij i przytrzymaj przycisk [POWER] (1) przez około 3 sekundy, aby włączyć głośnik.
- Włącz tryb optyczny, naciskając kilkakrotnie przycisk [ŹRÓDŁO] (2) na głośniku.
- Gdy tryb optyczny jest aktywny, dioda LED stanu Optical (4) świeci się na fioletowo.
- Można również nacisnąć przycisk [Optical IN] (12) na pilocie.

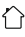

## **10. Transmisja strumieniowa w sieci**

Głośnik umożliwia odtwarzanie plików dźwiękowych zapisanych na komputerze, tablecie lub smartfonie.

#### **Uwaga**

• Należy pamiętać, że w zależności od używanego urządzenia źródłowego może być wymagane inne oprogramowanie umożliwiające transmisję strumieniową.

#### **10.1 Odtwarzanie z komputera (transmisja strumieniowa)**

 Głośnikiem można zarządzać za pomocą komputera i przesyłać do niego muzykę z komputera.

## **Wymagania:**

- Głośnik i komputer muszą znajdować się w tej samej sieci.
- Głośnik musi być autoryzowany jako urządzenie odtwarzające w komputerze.

Wykonaj następujące czynności: Panel sterowania -> Sieć i Internet -> Pokaż komputery i urządzenia sieciowe. Głośnik powinien być teraz widoczny na liście.

- Kliknij prawym przyciskiem myszy ikonę lub oznaczenie głośnika i wybierz opcję **Zezwalaj na przesyłanie strumieniowe do tego urządzenia**.
- Ponownie kliknij prawym przyciskiem myszy ikonę lub oznaczenie głośnika i wybierz opcję Pokaż stronę internetową urządzenia aby zmienić przyjazną nazwę urządzenia.
- Zostanie otwarte nowe okno przeglądarki. Można w nim wprowadzić żądane zmiany.

# **Użycie:**

- Głośnik ma teraz dostęp do katalogów współdzielonych komputera i można przesyłać dane audio do urządzenia w celu ich odtwarzania (transmisja strumieniowa).
- Katalog muzyczny biblioteki muzycznej jest włączony w standardzie.
- Utwórz foldery współdzielone i zarządzaj nimi za pomocą Eksploratora lub Windows Media Player.
- Kliknij prawym przyciskiem myszy żądany plik muzyczny, wybierz opcję Odtwarzaj do, a następnie wybierz przyjazną nazwę głośnika.
- Głośnik rozpoczyna odtwarzanie pliku muzycznego.

# **10.2 Odtwarzanie przez sieć**

 $\bigcirc$ 

Aby uzyskać dostęp do jednego z istniejących plików udostępnionych w sieci bezpośrednio z głośnika, wykonaj następujące czynności:

- Otwórz aplikację Hama Smart Audio App i wybierz wymagany głośnik.
- Spowoduje to wyświetlenie ekranu odtwarzania i wybór źródła w stopce.

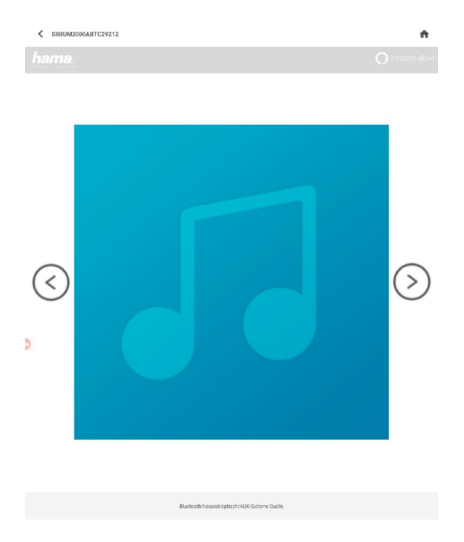

• Dotknij opcji [Źródła], a następnie [Urządzenia sieciowe / Źródła odtwarzania].

## Quelle/Inhalt auswählen

- Lokaler Inhalt Amazon Alexa
- Netzwerkgeräte/Wiedergabeguellen
- Bluetooth
- $\psi$  USB
- Teraz zostaną wyświetlone wszystkie udostępnione pliki, do których głośnik ma dostęp.
- Wybierz odpowiedni katalog i ścieżkę. Jeśli w jednym katalogu znajduje się wiele plików, są one odtwarzane po kolei.

#### **10.3 Odtwarzanie z tabletu / smartfona**

Aby uzyskać dostęp do jednego z istniejących plików udostępnionych w sieci bezpośrednio z głośnika, wykonaj następujące czynności:

- Otwórz aplikację Hama Smart Audio App i wybierz wymagany głośnik.
- Spowoduje to przejście do ekranu odtwarzania i wyboru źródła w stopce.

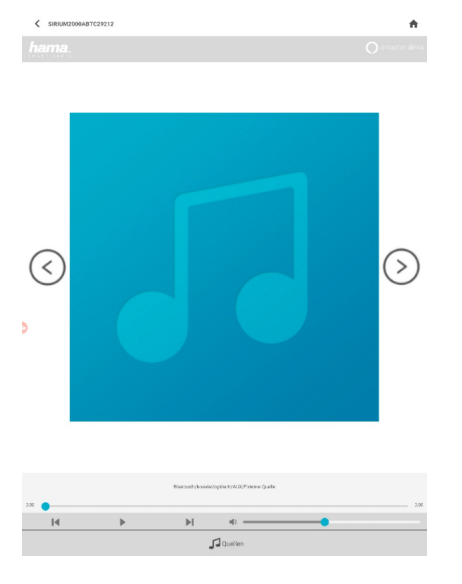

• Dotknij opcji [Źródła], a następnie [Zawartość lokalna].

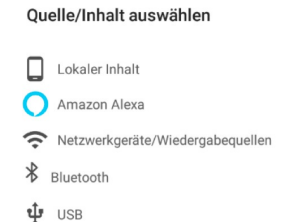

Pamięć w smartfonie / tablecie jest automatycznie przeszukiwana, a znalezione utwory są grupowane według kategorii (Albumy, Wykonawcy, Kraj, Folder). Wybierz kategorię i żądany utwór.

# **11. Funkcja Alexa (sterowanie głosem)**

- Po wypowiedzeniu słowa aktywującego ("Alexa") lub naciśnięciu przycisku [Action] (4) dioda LED stanu zaświeci się na niebiesko i rozlegnie się sygnał dźwiękowy. Można teraz rozmawiać z urządzeniem Alexa.
- Podczas gdy Alexa odpowiada, dioda LED statusu miga na niebiesko.

#### **Uwaga**

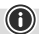

- Jeśli aplikacja Amazon Market została już zainstalowana i skonfigurowana na smartfonie, niektóre smartfony będą pobierać dane użytkownika bezpośrednio z aplikacji.
- Aby skonfigurować nowe konto Amazon, wyloguj się i powtórz czynności opisane w tej sekcji.

# **Uwaga - Alexa Push to Talk / przycisk funkcyjny**

- Krótko naciśnij przycisk [Action] (4) na głośniku, aby aktywować aplikację Alexa w trybie audio lub przy wyższej głośności. Można też nacisnąć przycisk [Action] (3) na pilocie zdalnego sterowania.
- Naciśnij przycisk [Wyciszenie mikrofonu] (3), aby wyłączyć mikrofon. Jeśli mikrofony są wyłączone, diody LED stanu (1-5) świecą ciągłym czerwonym światłem. Można również nacisnąć przycisk [Wyciszenie mikrofonu] (4) na pilocie zdalnego sterowania.
- Głośnik nie będzie reagował na sygnały dźwiękowe, dopóki mikrofony nie zostaną ponownie włączone.
- Ponownie naciśnij przycisk [Wyciszenie mikrofonu] (3), aby ponownie włączyć mikrofon. Można również nacisnąć przycisk [Wyciszenie mikrofonu] (4) na pilocie zdalnego sterowania. Diody LED stanu (1-5) zgasną.

# **12. Profile korektora**

Korektor dźwięku umożliwia dostosowanie brzmienia głośnika do preferencji użytkownika poprzez zmianę intensywności basów. Można wybrać jeden z prekonfigurowanych profili lub utworzyć własny profil.

• Naciśnij przycisk [EQ1] (9) na pilocie, aby wyświetlić wstępnie skonfigurowany profil.

Aby utworzyć profil niestandardowy, wykonaj następujące czynności:

- Naciśnij przycisk [EQ2] (11) na pilocie, aby rozpocząć proces konfiguracji.
- Zmień intensywność tonów niskich (5/6) na pilocie zdalnego sterowania. Jeśli w momencie zmiany tych ustawień odtwarzanie jest już rozpoczęte, zmiany będą natychmiast słyszalne w dźwięku.
- Potwierdzić ustawienia, ponownie naciskając przycisk [EQ2]. Konfigurację można także przeprowadzić za pomocą aplikacji.

## **13. Regulacja basów**

• Naciśnij przycisk [BASS +/-] (5/6) na pilocie, aby zwiększyć lub zmniejszyć poziom tonów niskich w głośniku.

# **14. Połączenie z siecią bezprzewodową (WLAN)**

W zależności od sieci można się do niej podłączyć na kilka sposobów.

# **Ustawienie PBC**

- Naciśnij przycisk [SETUP] (2).
- Dioda LED stanu szybko miga na zielono.
- Naciśnij przycisk WPS na routerze lub aktualnym punkcie dostępowym. Często można to zrobić również za pomocą interfejsu internetowego.
- Szczegółowe informacje na temat dokładnej procedury można znaleźć w instrukcji obsługi routera/ punktu dostępowego.
- Po uruchomieniu tej procedury na routerze / punkcie dostępowym głośnik powinien połączyć się z punktem dostępowym, a połączenie sieciowe powinno być dostępne.

#### **Uwaga**

• Naciśnij przycisk [SETUP] (2), aby przerwać konfiguracje PBC.

#### **Sieć otwarta**

#### **Uwaga**

- Odradzamy nawiązywanie niezabezpieczonych połączeń i radzimy zawsze chronić swoją sieć przed nieuprawnionym dostępem.
- Jeśli sieć, z której zamierzasz korzystać, nie ma żadnych zabezpieczeń, po prostu wybierz sieć z listy i potwierdź ją. Radio natychmiast połączy się z siecią.

#### **15. Nawiązywanie połączenia z inną siecią domową**

- Nacisnąć i przytrzymać przycisk [SETUP] (2) przez około 7 sekund. Dioda LED stanu zacznie szybko migać.
- Głośnik można teraz podłączyć do innej sieci.

#### **16.Reset do ustawień fabrycznych**

Aby przywrócić domyślne ustawienia fabryczne głośnika (stan fabryczny), należy wykonać następujące czynności:

- Naciśnij i przytrzymaj przyciski [SETUP] (2) i [Action] (4) przez około 6 sekund, aby przywrócić domyślne ustawienia fabryczne głośnika.
- Po zresetowaniu głośnika zostanie on uruchomiony ponownie.

#### **Uwaga**

G

6

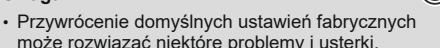

• Jednak wszystkie wprowadzone wcześniej ustawienia, takie jak wstępne ustawienia korektora, ulubione i profile sieciowe, są trwale usuwane.

# **17. Aktualizacja oprogramowania**

- Stale opracowujemy nowe funkcje oprogramowania i ulepszenia głośnika, aby usunąć potencjalne problemy, zwiększyć funkcjonalność itp.
- Gdy tylko głośnik zostanie podłączony do Internetu, automatycznie sprawdza, czy dostępna jest aktualizacja oprogramowania.
- Jeśli aktualizacja oprogramowania jest dostępna, głośnik automatycznie ją przeprowadza.
- Podczas aktualizacji dioda LED stanu aktualizacji (2) często miga.
- Po zakończeniu aktualizacji głośnik uruchamia się ponownie, a następnie ponownie łączy się z siecią domową, z którą był wcześniej połączony.

#### **Ostrzeżenie**

- Przed rozpoczęciem aktualizacji oprogramowania należy upewnić się, że radio jest stabilnie zasilane.
- Awaria zasilania podczas aktualizacji oprogramowania może spowodować nieodwracalne uszkodzenie głośnika.
- Podczas aktualizacji dioda LED stanu (2) często miga. W tym czasie głośnik nie jest widoczny w aplikacii.

#### **18. Montaż naścienny**

#### **Uwaga**

- A
- Upewnij się, że wybrany uchwyt może wytrzymać obciążenie co najmniej 5 kg.
- Należy postępować zgodnie z instrukcjami i uwagami dotyczącymi bezpieczeństwa dołączonymi do uchwytu montażowego.
- Dzięki odpowiedniemu mocowaniu możliwe jest przymocowanie głośnika do ściany.
- W tym celu należy wykorzystać otwory montażowe (1) znajdujące się w tylnej części głośnika.

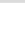

⋒

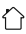

## **19. Pielęgnacja i konserwacja**

- Produkt należy czyścić tylko lekko wilgotną, niestrzępiącą się ściereczką i nie używać agresywnych środków czyszczących.
- Jeśli produkt nie będzie używany przez dłuższy czas, należy wyłączyć urządzenie i odłączyć je od źródła zasilania. Urządzenie należy przechowywać w czystym, suchym miejscu, z dala od bezpośredniego światła słonecznego.

# **20. Wyłączenie odpowiedzialności z tytułu gwarancji**

Hama GmbH & Co KG nie ponosi odpowiedzialności i nie udziela gwarancji za szkody powstałe w wyniku nieprawidłowej instalacji/montażu, nieprawidłowego użytkowania produktu lub nieprzestrzegania instrukcji obsługi i/lub wskazówek bezpieczeństwa.

# **21. Deklaracja zgodności**

Firma Hama GmbH & Co KG niniejszym oświadcza, że urządzenie radiowe typu [00054881, 00054882, 00054886, 00054887] jest zgodne z dyrektywą 2014/53/UE.

Pełny tekst deklaracji zgodności UE jest dostępny pod następującym adresem internetowym: www.hama.com - > 00054881, 00054882, 00054886, 00054887 -> Downloads.

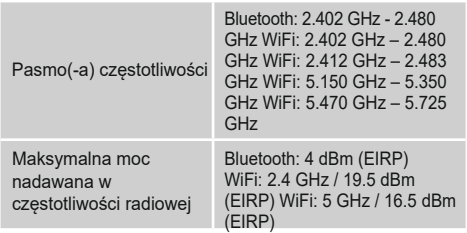

# **Ograniczenia lub wymagania w**

Belgia, Bułgaria, Czechy, Dania, Niemcy, Estonia, Irlandia, Grecja, Hiszpania, Francja, Chorwacja, Włochy, Cypr, Łotwa, Litwa, Luksemburg, Węgry, Malta, Holandia, Austria, Polska, Portugalia, Rumunia, Słowenia, Słowacja, Finlandia, Szwecja, Wielka Brytania.

# **Uwaga**

0

Jeśli używane są kanały 36-64 (kanały o częstotliwości 5150-5350 MHz), produkt może być używany tylko w zamkniętych pomieszczeniach.

# **22. Specyfikacja zgodna z rozporządzeniem (UE) 2019/1782**

 $\triangleright$ 

⋒

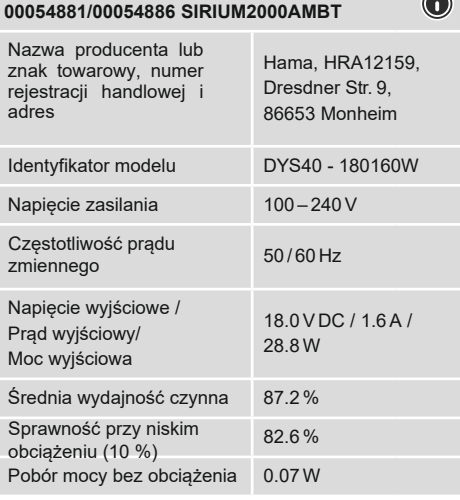

# **00054882/00054887 SIRIUM2100AMBT**

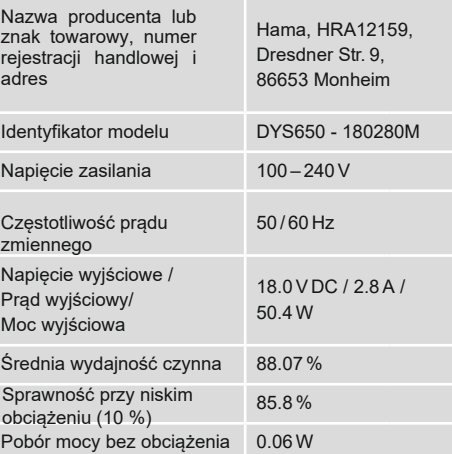

 $\overline{\hat{O}}$ 

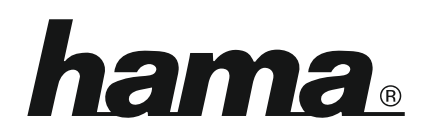

# **Service & Support**

www.hama.com  $\textcircled{}+49$  9091 502-115 D GB

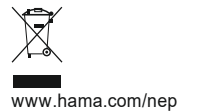

**Oprogramowanie Spotify podlega licencjom stron trzecich, które można znaleźć tutaj: www.spotify.com/connect/third-party-licenses**

Słowny znak towarowy i logo Bluetooth® są zarejestrowanymi znakami towarowymi należącymi do Bluetooth SIG, Inc. i wszelkie wykorzystanie tych znaków przez Hama GmbH & Co KG odbywa się na podstawie licencji. Inne znaki towarowe i nazwy handlowe należą do ich właścicieli.

Wszystkie wymienione marki są znakami towarowymi odpowiednich firm. Zastrzega się możliwość wystąpienia błędów i pominięć oraz zmian technicznych. Zastosowanie mają nasze ogólne warunki dostawy i płatności.